# **ESSArch – noen brukererfaringer**

no 7771

IKA

*Sigve Espeland – IKA Rogaland*

# **Generelt - nettlesere**

- **ETP, ETA og EPP fungerte en periode bedre i Chrom enn i Firefox.**
- **Men dette har endret seg med nye versjoner av nettleserne.**
- **For Windows-maskiner kjører IKAR i dag programmene i Firefox.**
- **I Linux miljø (CentOS) kjøres programmene i nettleseren Konqueror**

### **Generelt - kjøring av ETP, ETA og EPP**

- **Viktig å ikke starte alle programmene samtidig når du kjører på en maskin.**
- **Men du kan godt starte dem i Oracle VM VirtualBox (ETP og ETA)**
- **Gjør deg ferdig i ETP før du starter ETA i nettleser.**

- **Når du kjører på sikker sone må du alltid først starte FortiClient slik at ETP og ETA har tilgang til nødvendige referansebibliotek og sertifikater hos KDRS.**
- **En del av disse bibliotekene og sertifikatene ligger også ute på Internett og maskinen din vil nå nå dem ubemerket når du ikke kjører på sikker sone.**
- **Ved overgang til sikker sone kan du derfor få overraskelser det fikk vi.**
- **Hvis du har en stor pakke med mange mapper og dokumenter er det lurt å legge pakken inn i ei TAR-file før du starter arbeidet i ETP.**

### **Flere generelle erfaringer ….**

- **ETA og EPP har jeg alltid opplevd som driftsstabile.**
- Alle problemer som jeg har møtt er knyttet til ETP.
- **Men det er en stund siden nå.**

**TKA** 

**Nå er ETP driftsstabilt på sikker sone ved IKAR.** 

# **Feilmeldinger ….**

- IP-adresser hadde i begynnelsen en tendens til ikke å være stabile i ETP på min maskin.
- Måtte stadig kjøre "ipconfig" i CMD og finne IP-adressen og retter opp i ETP.
- Her er eksempel på en [feilmelding](feilmeldinger/091216_ConnectionError%20at%20_submit_submitipcreate_32.htm).

**TKA** 

Dette er rettet opp og stabiliteten er mye bedre nå.

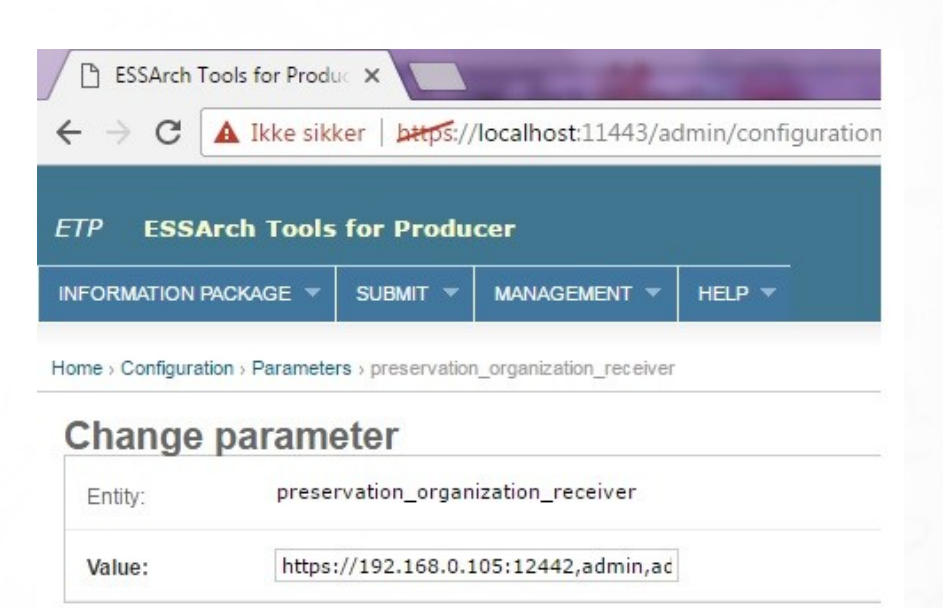

**算** Delete

### **Noen flere feilmeldingert ….**

- **Har lagret noen eldre <feilmeldinger> som vi kan se på ...**
- Det er tatt grep og problemene ER løst.
- Her kan dere se hvordan en feilmelding i ESSArch ser ut.
	- De er absolutt mettet med innhold.

**IKA** 

● **Lurt å ha en dialog med KDRS når du får slike.**

# **Merk deg ved påloggingsproblemer ...**

- Hvis påloggingen til ETP feiler.
- Kan du få nyttig informasjon i Linux grensesnittet i Oracle VM VirtualBox.
- Viser når du stopper den virtuelle ETPmaskinen.
- Du kan også se på ved å følge med på Linux meny i løpet av de 3 første sek. under oppstarten.
- Dette var en «barnesykdom» i ETP. Problemet er løst nå.

**TKA** 

Vi lærte at det er nyttig å følge med på Linux grensesnittet når problemer oppstår.

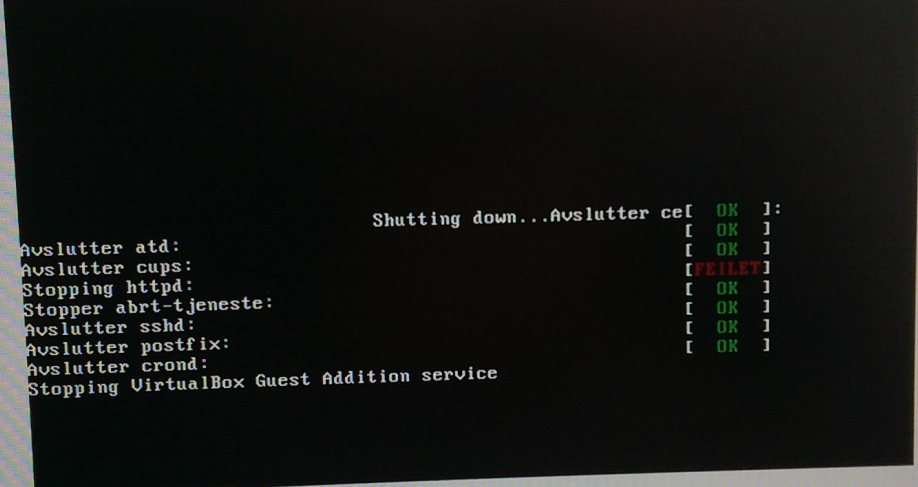

# **Teknologiske valg ved IKA Rogaland**

- Vi har to depotmaskiner på sikker sone.
- En Windows maskin

- En Linux maskin (CentOS)
- Dette plattformvalget er helt bevisst.
- Vi har erfart at det gir oss større fleksibilitet i bevaringsarbeidet.
- Satt opp med spesialiserte programmer i et «produksjonslinje perspektiv».
- Maskinene har bedre «utholdenhet», større lagringskapasitet og er generelt kraftigere enn standard pc-er. De har også flere disker og kan bygges mye ut.
- ESSArch fungerer i begge miljøene.

# **Sikkerhet ved IKA Rogaland**

- Depot datamaskiner kjøres på sikker sone bak dobbel brannmur iht anbefaling.
- Krevde litt ekstra lokalt plunder å få til å fungere.
- Hadde god dialog med KDRS da dette ble etablert.
- Kan altså etableres, men ikke uproblematisk på Windows.
- Måtte jobbe enda litt mer med Linux (CentOS) maskinen.

**IKA** 

#### **Mer om sikkerhet**

- Vet at andre KAI ikke kjører sikker sone slik som IKA Rogaland «plugging **inn og ut av nettverkskabel» på en maskin. Fordi det kun er en person som arbeider med e-arkiv.**
- **Andre KAI har også sagt at de på sikt kommer til å etablere en sikker sone.**
- **Etter oppsett på sikker sone har ETP, ETA og EPP vært svært driftstabilt ved IKA Rogaland.**
- **Maskinene på sikker sone ved IKA Rogaland blir koblet opp på Internett ved jevne mellomrom i korte perioder for oppdatering.**
- **Virus skanning av arkivpakker blir gjort på maskiner som har oppdaterte virusprogram. Disse har naturligvis hyppigere kontakt mot Internett.**

# **Takk for meg!**

 $\overline{72n}0$ 

**IKA** 

Dette var alt, håper det var nyttig ...